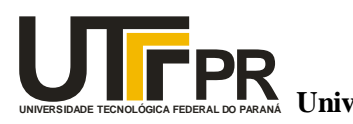

**Ministério da Educação Universidade Tecnológica Federal do Paraná**  Campus de Ponta Grossa

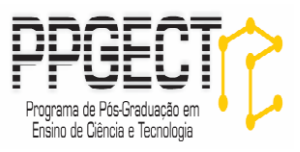

**MANUAL DIDÁTICO PARA O PROFESSOR: ATIVIDADES COM O OCTAVE PARA O ENSINO DE FUNÇÕES DE PRIMEIRO E SEGUNDO GRAUS E SUAS RELAÇOES NO MOVIMENTO RETILÍNEO**

> **Thiago Henrique das Neves Barbosa André Koscianski**

> > **PONTA GROSSA FEV-2012**

# **LISTA DE FIGURAS**

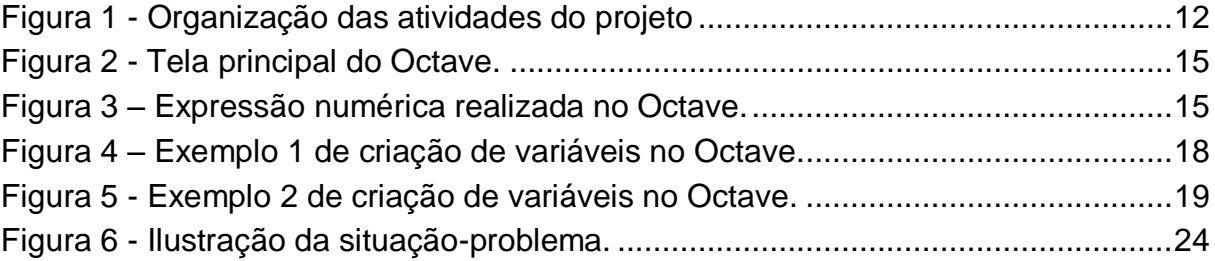

# **LISTA DE TABELAS**

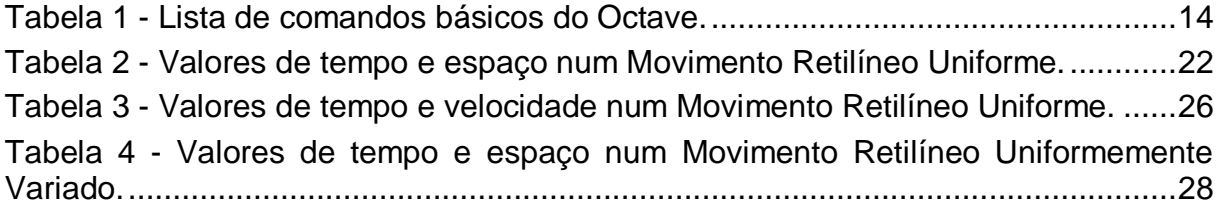

# **SUMÁRIO**

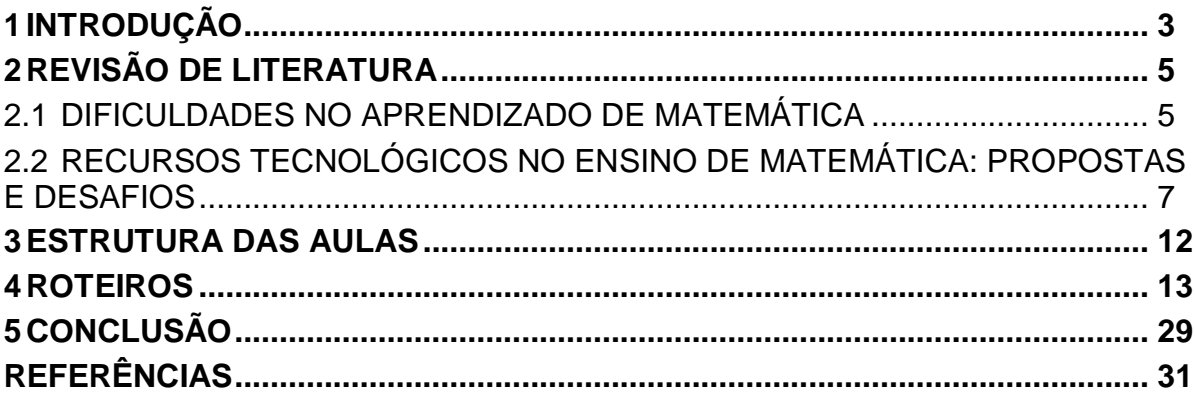

## <span id="page-3-0"></span>**1 INTRODUÇÃO**

Este manual tem como público alvo professores do ensino médio. Dentro das atividades propostas são explicados comandos básicos do Octave e exercícios práticos fazendo seu uso com o objetivo de se ensinar funções do primeiro e do segundo grau e suas relações com o movimente retilíneo (uniforme e uniformemente variado).

Para a realização e finalização do projeto foram realizadas duas experiências. A primeira delas refere-se à aplicação do projeto piloto e a segunda refere-se à aplicação do projeto final. Dentro dessas experiências foram verificadas que o uso do Octave contribuiu para o processo de ensino-aprendizagem. No entanto, algumas precauções são necessárias para o professor que pretende aplicar as atividades:

 Com relação ao uso do *software* é interessante que o professor teste-o anteriormente a aula na escola e tenha um domínio prévio dos comandos básicos do Octave. Provavelmente grande parte dos alunos que serão submetidos a essa atividade jamais se depararam com um aplicativo com códigos de comandos. Eles terão dificuldade em verificar erros de sintaxe no programa. Assim, o professor terá que auxiliá-lo nessas questões com precisão para que não haja atraso na aplicação das atividades. Estudar a estrutura do Octave é essencial.

 Evitar acelerar a atividade que se refere ao treino dos comandos. É importante que no decorrer da atividade o aluno já tenha se familiarizado com os comandos. O treino inicial de tais comandos é fundamental. Pular essa etapa também poderá ocasionar atraso na aplicação das atividades.

 Outro ponto importante é, se possível, pedir para que a escola desligue os roteadores para acesso a internet. O Octave é um aplicativo que exige muito no que diz respeito à parte de processamento da máquina. Desligar os roteadores evitará travamentos e lentidão no decorrer da atividade.

 Se a escola possuir um projetor multimídia, é interessante que o professor faça a atividade junto com os alunos. Fica mais simples esclarecer uma dúvida coletiva caso elas apareçam.

 Ao trabalhar com construções de gráficos, sempre peça ao aluno que faça as grades pontilhadas. Fica mais fácil para a visualização das coordenadas dos pontos.

 Durante a atividade, evitar que os alunos adiantem-se nas tarefas. Na aplicação do projeto final, isso ocorreu. Alguns alunos se adiantaram e devido a erros de sintaxe, plotaram gráficos errados e tiveram conclusões equivocadas. Sempre ao final da plotagem, verificar se o aluno a realizou corretamente.

# <span id="page-5-0"></span>**2 REVISÃO DE LITERATURA**

## <span id="page-5-1"></span>2.1 DIFICULDADES NO APRENDIZADO DE MATEMÁTICA

Um dos maiores desafios ao se trabalhar com a disciplina de Matemática é conseguir transmiti-la de forma que o aluno entenda conceitos e não somente regras ou métodos algorítmicos a serem repetidos. Estudantes que estejam habituados a resolver séries de exercícios similares, aplicando sempre um mesmo raciocínio, podem apresentar dificuldade ao se deparar com uma situação em que seja necessário aplicar um conceito e a partir dele desenvolver uma solução. Embora o contraste entre as duas situações possa parecer bastante evidente e conhecido, as implicações para o ensino não são triviais.

> Taking this view of mathematics – that mathematics is a verb (something you do) as opposed to a noun (something you master) – causes a radical reconceptualization of the goals of mathematics instruction. (NICKERSON; ZODHIATES, 1988, p. 69)

Diversos indícios da literatura confirmam essa dificuldade dos estudantes. Por exemplo, em Vargas e Silva (2008) verificou-se uma elevada taxa de reprovação em cálculo diferencial e integral, causada pelo fato dos alunos apenas entenderem regras de derivação e sua aplicação, mas não dominarem o conceito em si. Uma atividade envolvendo manipulação de gráficos de funções e suas derivadas auxiliou os alunos a entenderem melhor o conceito de derivada e levou a resultados positivos na disciplina. Esse relato é interessante por indicar como uma mudança de abordagem didática pode intervir nas raízes de um problema e ser benéfica para os alunos.

Outro exemplo ilustrativo vem da Álgebra. Nesse caso, espera-se que o estudante seja capaz de transpor uma determinada situação problema em linguagem matemática e, a partir daí, trabalhar em direção a uma solução. Essa tarefa dificilmente pode ser realizada apenas aplicando regras prontas, em virtude do grande número de situações problema diferentes que podem existir. Esse problema é conhecido na literatura:

Tendo a Matemática uma linguagem própria, com uma grande variedade de símbolos, podemos fazer uma codificação desta simbologia para a tradução de um problema na linguagem escrita para a linguagem matemática e observo que uma das barreiras enfrentadas pelos alunos no estudo da Álgebra está na hora de fazer a passagem de uma situação-problema na linguagem corrente para a linguagem algébrica. (GIL, 2008, p. 34)

Computadores trazem uma possibilidade interessante para tratar o problema, na medida em que podem ajudar em tarefas repetitivas e mecânicas e deixar os alunos livres para se concentrarem em aspectos mais relevantes de um dado problema. Exercícios de repetição em certos casos são positivos, como se observa por exemplo empiricamente no método Kumon<sup>1</sup>; mas a disciplina de Matemática da escola tem objetivos amplos, que incluem também melhorar a capacidade de interpretação e resolução de problemas.

Desta forma, pode-se trazer para a sala de aula instrumentos diferentes dos tradicionais, isto é, acrescentar calculadoras e computador ao lado do livro didático, quadro negro e giz, buscando aproveitar o potencial de tais instrumentos para enriquecer o ambiente de ensino. Essas ferramentas tornam possível que o aluno manipule com mais agilidade entidades matemáticas, o que pode contribuir para o aprendizado. Lee e Hollebrands (2006, p. 253) comentam:

> The design of technology tools has the potential to dramatically influence how students interact with tools and these interactions in turn may influence students' mathematical understanding and problem solving.

> […]For example, students may come to understand certain mathematical Ideas differently in a dynamic geometry environment in which students are able to manipulate objects directly through dragging […]

> The design of a technology tool also influences how problem solving can be "supported" through the use of such tools. Indeed, the design and use of tools can be considered as an enactment of one's epistemological and pedagogical beliefs about mathematics, problem solving, and teaching. How one perceives what it means to know mathematics certainly affects the interpretation of what constitutes a problem, what it means to solve a problem, and what mathematical knowledge can be developed through problem solving.

Para provar e verificar a veracidade de determinada afirmação matemática são necessários argumentos lógicos dedutivos. Para o aluno porém, que está em

 $\overline{a}$ 

 $1$  Dentro das atividades propostas por esse método, muitas são de caráter operatório com bastante repetição.

fase de amadurecimento do raciocínio lógico-dedutivo<sup>2</sup>, ensaios indutivos a partir de ambientes informatizados contribui positivamente. Em tais ensaios é possível que o aluno manipule e interaja com entes matemáticos. Não é somente uma questão motivacional, mas sim, uma questão pedagógica a ser discutida com relação a como metodologias alternativas, neste caso, o uso da informática, pode facilitar no processo de aquisição de conhecimentos matemáticos.

# <span id="page-7-0"></span>2.2 RECURSOS TECNOLÓGICOS NO ENSINO DE MATEMÁTICA: PROPOSTAS E **DESAFIOS**

Novas tecnologias ocupam cada vez mais espaço no cotidiano, em nosso dia a dia, em empresas e dentro da escola. Tais recursos aparecem com o objetivo de contribuir para o processo de ensino e aprendizagem não só na Matemática, mas em todas as áreas do conhecimento. Salas com projetores multimídia, alunos com netbooks, animações com recursos 3D entre outros são facilitadores e cooperadores no processo de geração e fixação do conhecimento por parte dos alunos. Grégio (2004, p.2) comenta sobre a inserção de novas tecnologias:

> No início do terceiro milênio é constante a presença maciça das novas tecnologias de comunicação e informação que possibilitam a inovação, a interação, a troca e a pesquisa em inúmeros segmentos da sociedade e do conhecimento humano. As novas tecnologias trazem consigo muitas facilidades, mas também introduzem novas exigências e competências no paradigma educacional, impondo adaptações. Adaptações difíceis de superar, novos desafios, seja na formação inicial ou continuada do professor, que no momento atual ocorrem de forma lenta [...]

De acordo com os Parâmetros Curriculares Nacionais (PCN's) (p. 58) do ensino médio:

> Esse impacto da tecnologia, cujo instrumento mais relevante é hoje o computador, exigirá do ensino de Matemática um redirecionamento sob uma perspectiva curricular que favoreça o desenvolvimento de habilidades e procedimentos com os quais o indivíduo possa se reconhecer e se orientar nesse mundo do conhecimento em constante movimento.

 $\overline{a}$ 

 $2$  Piaget define esta fase como estágio das operações formais ou hipotético-dedutivo que se inicia entre 11 e 12 anos até a idade adulta. (PIAGET, 1971)

Os recursos tecnológicos estão disponíveis tanto para os alunos como para os docentes. A maioria das escolas possuem salas de informática, impressoras, instalações de redes sem fio e outros recursos de informática facilitadores para a atividade escolar. No entanto, alguns cuidados devem ser tomados ao se trabalhar com tais recursos. Para muitas pessoas, em particular, os discentes, ainda a Matemática (em geral as ciências exatas) é uma disciplina pronta e acabada. Gordillo *et. al.* (2001, p. 18) nesse contexto comentam:

> [...] mucha gente ha estudiado algo de matemáticas, física, química, biología... Entre estas personas quedará más tarde de la idea de que se trata de disciplinas difíciles, en las que se enseñaban verdades exactas; materias con mucho aparato matemático, por lo que exigían una inflexibilidad en las respuestas que no se daba en otro tipo de asignaturas.

Ambientes informatizados podem contribuir para quebrar a rotina e trazer uma nova perspectiva às aulas. Segundo Allevato (2005), os conceitos, analisando o quadro histórico do ensino de Matemática, têm maior relevância que elementos de observação, porém tais observações feitas com recursos da informática têm ganhado bastante destaque. Um exemplo prático de uso é o aluno poder observar determinado fenômeno (simulação, por exemplo) e a partir daí iniciar, criar e testar hipóteses e com isso fazer deduções:

> Valorizar estratégias pelas quais o aluno pode fazer Matemática implica identificar esquemas de ação próprios do seu raciocínio. Um esquema de ação é composto por um conjunto de ações praticadas pelo aluno da resolução de certo problema ou ampliação de suas concepções quanto a determinado conceito. Essa noção é importante porque permite ao professor entender a lógica das ações realizadas pelos alunos. (PAIS, 2006, p. 30).

Desta forma, o professor deve estar atento quanto à estrutura de uma atividade com uso de qualquer tipo de tecnologia e os procedimentos metodológicos que serão adotados.

Trabalhar com o computador pode trazer a impressão que os conteúdos de Matemática serão ensinados de forma indutiva e não dedutiva. No entanto, esse tipo de raciocínio não é aceito para mostrar uma verdade matemática. Ele pode levar a conjecturas<sup>3</sup> e conclusões erradas por parte dos alunos. Os teoremas, corolários, propriedades, etc. presentes na Matemática são mostrados de maneira dedutiva. Então surge mais um questionamento: por que trabalhar o ensino de Matemática de maneira indutiva se o seu estudo é dedutivo?

Quando se fala de indutivo estamos caracterizando o trabalho a partir de experimentos dando a impressão que as deduções e o rigor científico estão sendo deixados de lado. A questão aqui é que não devemos somente usar o método dedutivo para ensinar Matemática. Na geometria, por exemplo, Pais (2007, p. 9-10) define a existência de três tendências metodológicas distintas nos livros:

> [...] lógico-dedutiva; indutivo-dedutiva e resolução de problemas. Como nossa intenção é compreender as organizações didáticas induzidas, cumpre-nos lembrar que essas estratégias não aparecem de maneira independente ou absoluta. Entre as tendências atuais, como revelam alguns livros, uma abordagem lógico-dedutiva pode vir acompanhada de ensaios indutivos ou da resolução de problemas. Assim, existem alguns sinais de diversificação das estratégias adotadas, onde as organizações didáticas tendem a não mais ficarem restritas somente nos aspectos matemáticos.

> Em livros mais antigos há uma presença maior da estratégia lógicodedutiva, a qual consiste em priorizar a apresentação de um enunciado, quase sempre, acompanhado por uma representação, e da descrição de uma sequência encadeada de afirmações cuja validade está assegurada por outras proposições ou por axiomas já apresentados [...]

> [...] A estratégia indutivo-dedutiva consiste em verificar casos particulares ou realizar procedimentos experimentais, antes de fazer uma dedução lógica. A intenção dessa estratégia é contemplar, simultaneamente, o aspecto matemático, por meio da valorização de uma sequência dedutiva, e o aspecto mais intuitivo através do método indutivo.

Conforme o autor, a tendência indutivo-dedutiva é uma estratégia positiva ao interligar as duas maneiras de raciocinar. Voltando ao uso do computador, a organização correta de uma aula pode proporcionar ao aluno procedimentos experimentais e a partir daí ele poderá formular conjecturas e desvendar propriedades matemáticas que mais tarde, a partir de tais experimentos, poderão ser trabalhados com rigor matemático. Pais (2006, p. 40) discute que uma única perspectiva de ensino não pode ser privilegiada:

 $\overline{1}$ 

 $3$  Entende-se por conjectura uma afirmação que não foi provada sua veracidade. No caso em questão, como se está falando de Informática no ensino da Matemática, as conjecturas podem ser formadas por exemplo, a partir de gráfico de funções plotados num *software* que dispõe de tal recurso.

[...] diferencia-se a argumentação científica da argumentação didática. Embora estejam relacionadas, não se situam no mesmo plano: a primeira pertence ao domínio dos paradigmas, e a segunda está afeta ao contrato pedagógico.

A argumentação didática envolve todos os recursos e estratégias pertinentes para levar o aluno a compreender a validade de um enunciado.

Sendo assim, o uso do computador para o ensino de Matemática seria um modo de argumentação didática. Esta, por sua vez, não é única. Resolução de exercícios ou investigação são outros tipos argumentações. São maneiras, que se bem direcionadas, podem resultar num trabalho produtivo. Os PCN's (p. 41) do ensino médio fazem uma ressalva com relação ao processo de ensino e aprendizagem de Matemática:

> Esse domínio passa por um processo lento, trabalhoso, cujo começo deve ser uma prolongada atividade sobre resolução de problemas de diversos tipos, com o objetivo de elaborar conjecturas, de estimular a busca de regularidades, a generalização de padrões, a capacidade de argumentação, elementos fundamentais para o processo de formalização do conhecimento matemático e para o desenvolvimento de habilidades essenciais à leitura e interpretação da realidade e de outras áreas do conhecimento.

De acordo com os PCN's a formação matemática do ensino médio não deve limitar-se a aos conteúdos intrínsecos a ela. Essa formação é essencial para que o aluno desenvolva capacidades para compreender outras disciplinas, um dos motivos pelos quais se tem a matéria de Matemática no ensino. O ensino de Matemática, a partir do uso do computador, serve de estímulo para que o aluno desenvolva tais habilidades que os PCN's citam, pois se trata de uma ferramenta, onde o aluno pode manipular e interagir, obtendo resultados de maneira rápida.

A visualização de entes matemáticos com auxílio de computadores é um elemento favorável e pode ser fundamental para a compreensão de conceitos matemáticos. Na década de 80, quando o computador começou a fazer parte da aula de Matemática surgiram diversos questionamentos. Giraldo e Carvalho (2008, p. 154) comentam:

[...] esta entrada foi acompanhada com atenção por parte dos professores e pesquisadores, sobre possíveis *limitações* na aprendizagem em Matemática que poderiam ser trazidas pelo uso da nova tecnologia. Não eram incomuns manifestações de incerteza como: *o computador tornaria o professor obsoleto e o substituiria na sala de aula,* ou *o computador atrofiaria as habilidades dos estudantes em Matemática,* ou ainda *o computador teria efeitos negativos para o ensino da matemática*. Preocupações como estas impulsionaram a pesquisa sobre os efeitos de tecnologias computacionais no ensino e na aprendizagem em Matemática.

Mas a partir desses questionamentos as pesquisas referentes ao ensino de Matemática com o uso de computadores foram sendo desenvolvidas. E essas pesquisam mostram que seu uso é benéfico para o aprendizado. Allevato (2005, p. 73) afirma que:

> [...] essas pesquisas trazem evidências de que a utilização dos computadores nos ambientes de ensino de Matemática conduz os estudantes a modos de pensar e de construir conhecimento que são típicos do ambiente informático e, por vezes, favoráveis à aprendizagem de conteúdos ou à compreensão de conceitos matemáticos.

Portanto, o ensino de Matemática em ambientes informatizados, devido as inúmeras facilidades que um computador proporciona, desde a manipulação até a visualização de entes matemáticos, pode contribuir efetivamente para o seu aprendizado.

## <span id="page-12-1"></span>**3 ESTRUTURA DAS AULAS**

A atividade foi realizada numa escola pública do estado do Paraná com alunos do primeiro, segundo e terceiro anos do ensino médio. Foram necessário 7 aulas de 50 minutos para a realização das atividades. No entanto, esse tempo pode variar dependendo do perfil da turma. Neste manual, para cara atividade foi estipulado o tempo de 2 horas-aulas (110 minutos). O seguinte esquema foi seguido (figura 1):

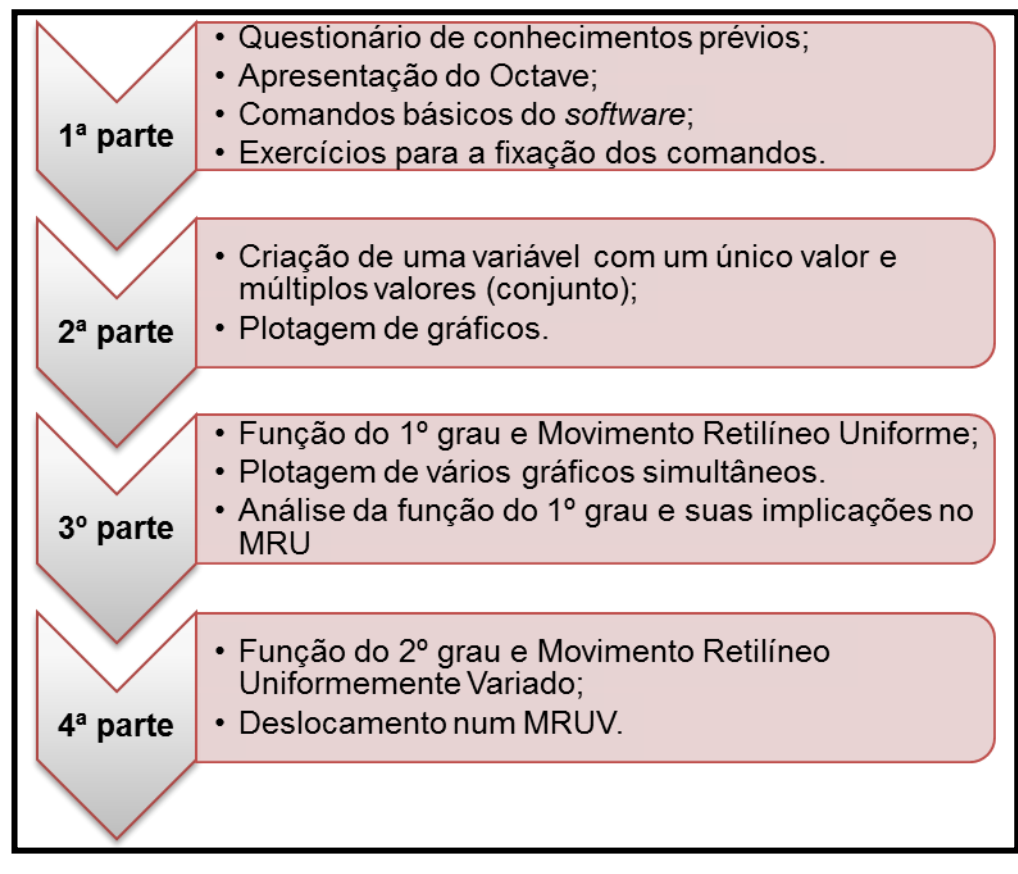

<span id="page-12-0"></span>**Figura 1 - Organização das atividades do projeto Fonte: autoria própria**

### <span id="page-13-0"></span>**4 ROTEIROS**

#### **ATIVIDADE 1**

#### **Comandos Básicos do Octave**

**Duração:** 50 minutos.

**Objetivos:** Neste primeiro contato, pretende-se apresentar ao aluno o software Octave: sua interface e seu funcionamento. Além disso, introduzir os principais comandos.

#### **Conteúdos trabalhados:**

- Operações básicas: soma, subtração, divisão, multiplicação, potencia e raiz quadrada. Em geral, expressões numéricas;
- MMC e MDC;
- Funções trigonométricas básicas;
- Logaritmos.

**Recursos utilizados:** software Octave.

**Metodologia:** Aula expositiva, contando com a participação dos discentes e a manipulação do *software* Octave como ferramenta facilitadora do processo de aprendizado.

#### **Procedimentos:**

Resumidamente, o Octave é um software para trabalhar com matemática avançada. Uma vantagem de utilizar esse programa é o fato de ser um *freeware*, isto é, não existem restrições para seu uso. Apesar desse aplicativo ter recursos extremamente complexos é possível utilizá-lo para se trabalhar conceitos matemáticos básicos, desde cálculos aritméticos simples até construções de gráficos de qualquer tipo de função.

O trabalho com Octave se dá a partir de linhas de comando, ou seja, ele tem uma linguagem própria para o seu funcionamento. Por esse, motivo se faz

necessária a compreensão e o domínio de alguns comandos básicos que serão listados a seguir.

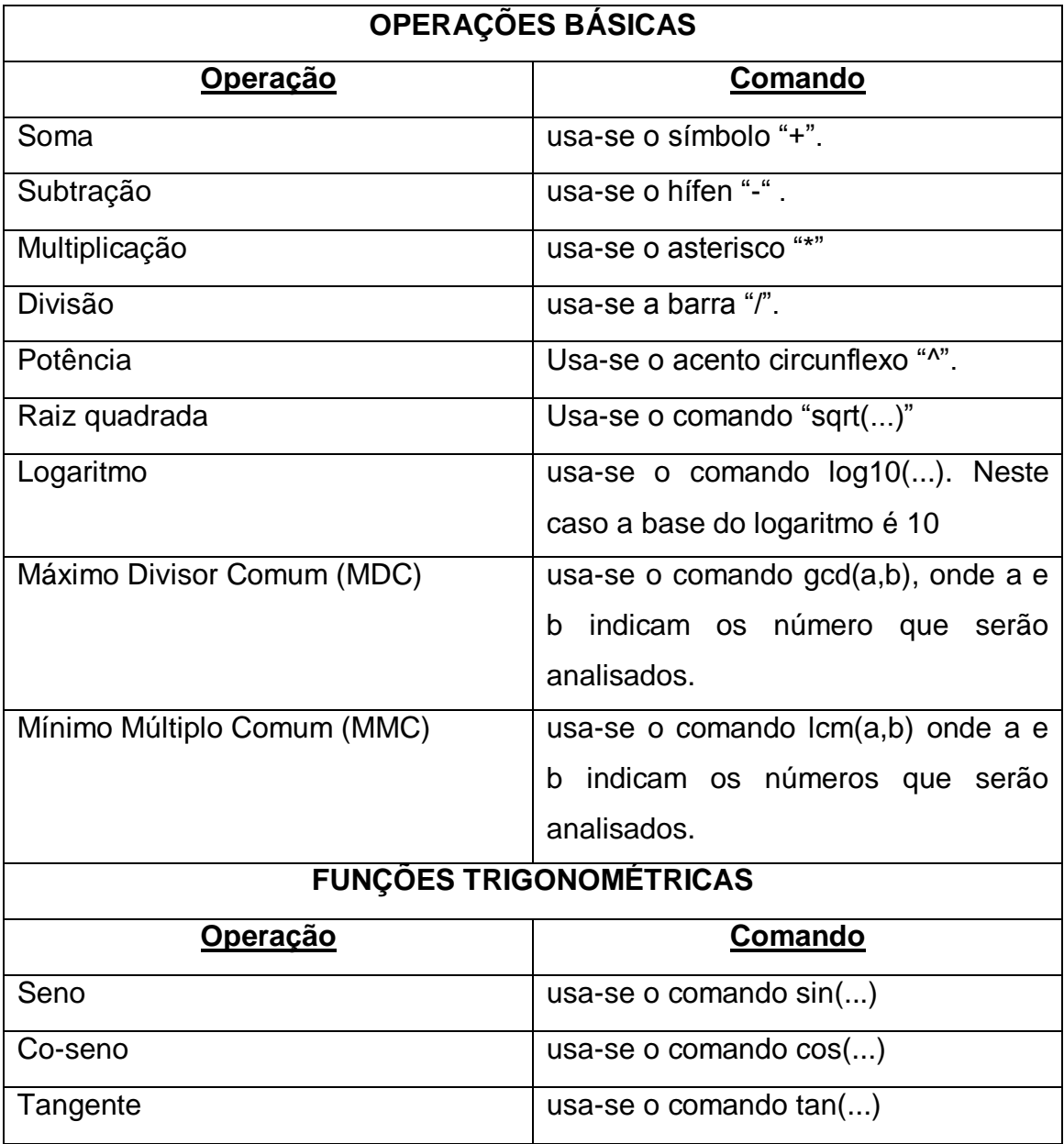

**Tabela 1 - Lista de comandos básicos do Octave. Fonte: autoria própria.**

<span id="page-14-0"></span>Ao abrir o Octave a seguinte tela aparecerá:

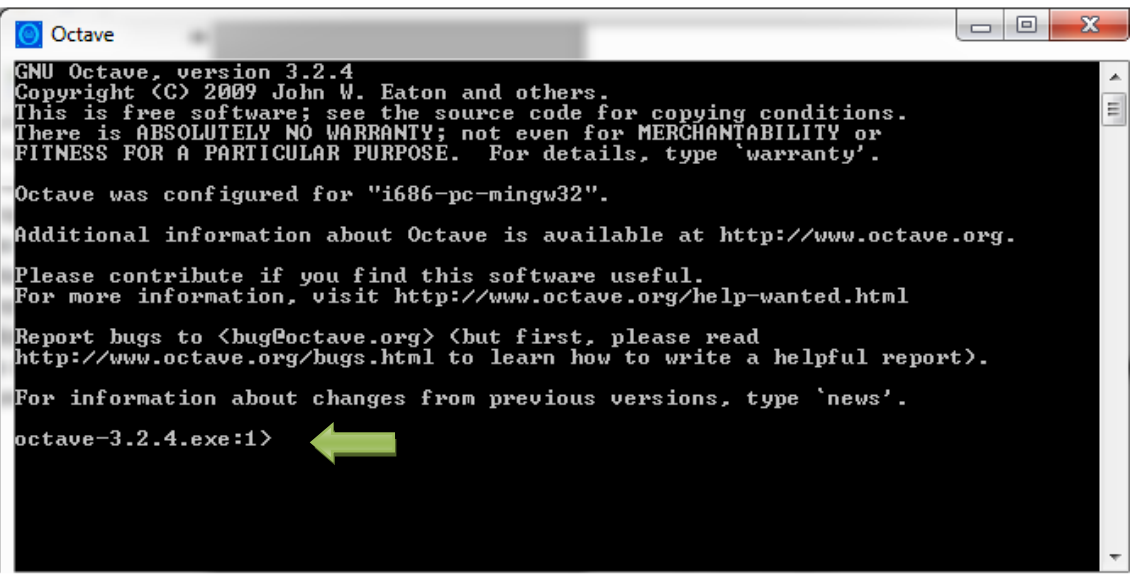

**Figura 2 - Tela principal do Octave.**

<span id="page-15-0"></span>Os comandos serão inseridos onde está a flecha verde na figura 2. Então para digitar no Octave, por exemplo, a expressão **20 81 40 10 <sup>2</sup>** , digita-se assim: 20^2+sqrt(81)-40/10 (exercício).

Após digitar os comandos pressiona-se a tecla enter para obter o resultado. Observe a figura abaixo.

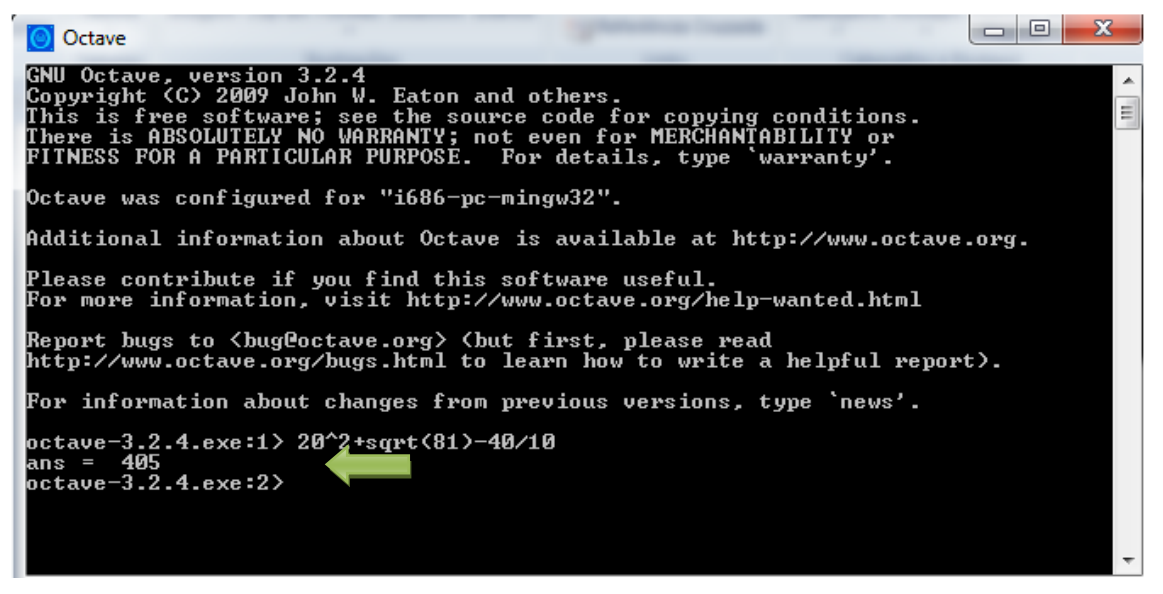

**Figura 3 – Expressão numérica realizada no Octave.**

O resultado encontrado é 405.

<span id="page-15-1"></span>Logo após o cursor retornará a sua configuração inicial para que uma nova linha de comando seja realizada. Observe que o software respeita a prioridade das operações básicas, ou seja, a raiz e a potência são realizadas primeiramente, logo após a multiplicação e a divisão e por fim, a soma e a subtração.

Os exercícios abaixo têm como objetivo que o aluno fixe os comandos mais elementares do Octave.

1) Escreva no Octave as seguintes expressões e obtenha os resultados:

a) 
$$
30 \times 42 + 39^3 - 10^4
$$
  
\nb)  $5^4 + \sqrt{144} - 100 \div 50$   
\nc)  $70^2 + \sqrt{10000} - 10^2 \div \sqrt{64 + 36}$   
\nd)  $90^2 - \sqrt{289} + 9 \times 21 + \sqrt{10000} \div 50$   
\ne)  $70^2 + \sqrt{10000} - 10^2 \div \sqrt{64 + 36}$   
\nf) MMC(20,30,40)  
\ng) MMC(22,35,92)  
\nh) MDC(30,20,50)

*Nesta parte os alunos explorarão os comandos aprendidos. Caráter de fixação.*

# **ATIVIDADE 2 Plotagem de Gráficos**

**Duração:** 50 minutos.

**Objetivos:** Neste segundo contato, pretende-se que ao final da exposição os alunos estejam aptos a criar variáveis e fazer construção de gráficos de funções diversas.

**Conteúdos trabalhados:** funções matemáticas, gráfico de funções.

**Recursos utilizados:** software Octave.

**Metodologia:** Aula expositiva, contando com a participação dos discentes e a manipulação do *software* Octave como ferramenta facilitadora do processo de aprendizado.

#### **Procedimentos:**

Para entender a construção de gráficos de funções é necessário que se entenda primeiramente como se faz a criação de variáveis. Neste caso usa-se o símbolo "=" para atribuir uma variável.

Por exemplo, podemos criar uma variável "x" que designa a nota do 1º bimestre de um determinado aluno, "y" para a nota do 2º bimestre e "z" para o 3º bimestre e "w" para o 4º bimestre.

A média final do aluno é dada pela média aritmética destas 4 notas, então pode-se criar uma variável M (média anual) sendo 4  $M = \frac{x + y + z + w}{4}$ . Suponha, por exemplo que um aluno tenha as notas 85, 92, 80, 75. Realize as operaçãoes:

x=85, enter, y=92, enter, z=80, enter, w=75, M=(x+y+z+w)/4, enter. Neste caso, na variável x está sendo inserido o valor 85 em y o valor 92 e assim sucessivamente. M terá como resultado então a média aritmética entre essas notas, neste caso, 83.

Obs: ao final de cada exemplo ou atividade é interessante usar o comando clear para eliminar o as informações que estão armazenadas nas variáveis.

Ou ainda, podemos criar uma variável que seja um intervalo da seguinte forma:  $x=-2:2$ , enter. Aplicando esse comando no Octave aparecerá a seguinte tela:

| Octave                                                                                                    |  |
|----------------------------------------------------------------------------------------------------|--|
| GNU Octave, version 3.2.4<br>Copyright (C) 2009 John W. Eaton and others.<br>This is free software; see the source code for copying conditions.<br>There is ABSOLUTELY NO WARRANTY; not even for MERCHANTABILITY or<br>FITNESS FOR A PARTICULAR PURPOSE. For details, type `warranty'. |  |
| Octave was configured for "i686-pc-mingw32".                                                                                                    |  |
| Additional information about Octave is available at http://www.octave.org.                                                                                                    |  |
| Please contribute if you find this software useful.<br>For more information, visit http://www.octave.org/help-wanted.html                                                                                                    |  |
| Report bugs to <bug@octave.org> <but first,="" please="" read<br="">http://www.octave.org/bugs.html to learn how to write a helpful report).</but></bug@octave.org>                                                                                                    |  |
| For information about changes from previous versions, type `news'.                                                                                                    |  |
| octave-3.2.4.exe:1> x=-2:2<br>$x =$                                                                                                    |  |
| $\begin{array}{ccc} \text{a} & 1 & 2 \end{array}$<br>$-2$<br>$-1$                                                                                                    |  |
| $\tt{octave-3.2.4.exe:2}$                                                                                                    |  |

**Figura 4 – Exemplo 1 de criação de variáveis no Octave.**

<span id="page-18-0"></span>Na parte indicada na ilustração acima -2, -1, 0, 1 e 2 são os valores atribuídos para "x". Observe que nesse caso os números estabelecidos são todos inteiros. E possível então criar uma melhor precisão para esse intervalor de x da seguinte forma:  $x=-2:0.5:2$ , enter.

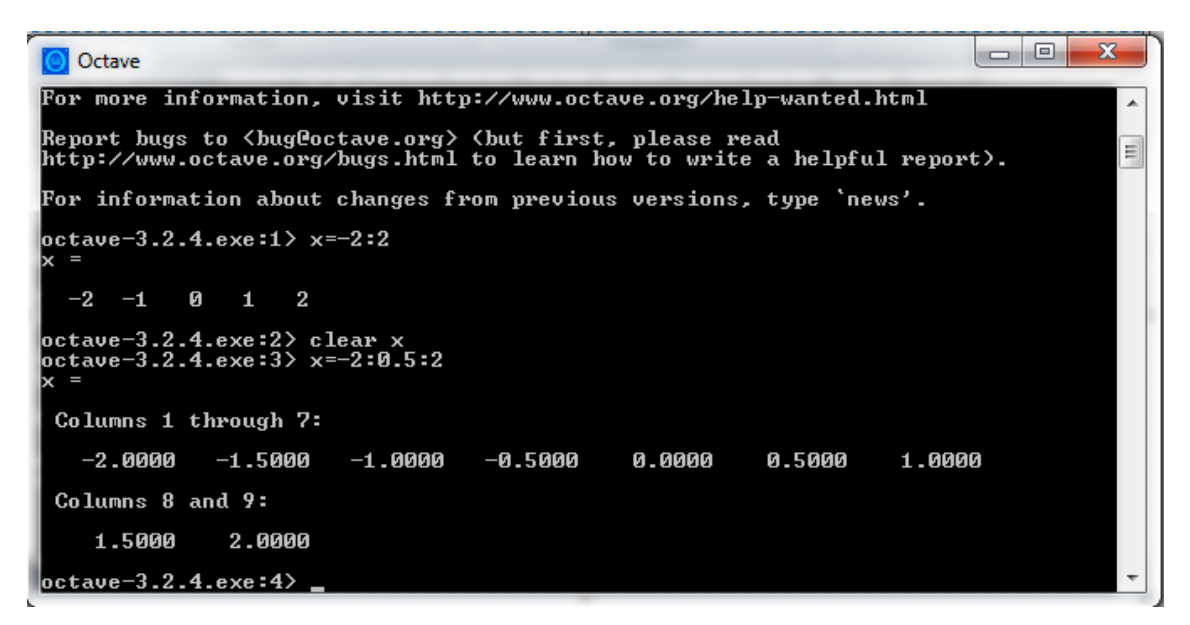

**Figura 5 - Exemplo 2 de criação de variáveis no Octave.**

<span id="page-19-0"></span>Neste caso, foi criado um intervalo com uma precisão de 0,5. A precisão pode ser alterada para qualquer valor.

**Comando "plot"** - Sabe-se que para estabelecer uma função entre dois conjuntos é necessário ter valores para o primeiro (domínio) deles e logo após estabelecer uma regra que leve cada elemento do primeiro conjunto para o segundo (imagem/contradomínio). Como já é sabido criar variáveis, o objetivo agora é criar uma parábola e visualizar o gráfico. Para exemplificar será usada a função f(x)=x² no intervalo [-2,2]. Assim, siga seguintes passos:

- 1º) x=-2:2, enter
- $2^{\circ}$ ) y=x. ^2, enter
- $3^{\circ}$ ) plot  $(x,y)$ , enter

O que você observa no gráfico?

*Espera-se um relato do aluno que o gráfico a seguir não é uma curva e está sendo formado por junções de segmentos de retas. Caso o aluno não entenda o que se pede, partir para o próximo passo abaixo e depois solicitar para que o aluno note o que ocorreu. O objetivo aqui não é que o aluno venha a compreender o que é uma função quadrática, mas que algo está contrário com o que seria o gráfico de uma função do segundo grau.*

Siga os comandos:

1<sup>o</sup>) clear x y, enter (este comando "limpa" o valor inserido nestas variáveis). Se apenas "clear" for digitado, todas as variáveis serão eliminadas.

- 2<sup>o</sup>)  $x=-2:0.5:2$ , enter
- 3º) y=x.^2, enter
- $4^{\circ}$ )  $plot(x,y)$ , enter

#### O quer você observa neste gráfico?

*Espera-se neste momento que o aluno note que esse segundo gráfico desenhado pelo software é uma curva, diferente do que ele havia visto no primeiro.*

Siga os comandos:

1<sup>o</sup>) clear  $x \, y$ , enter (este comando "limpa" o valor inserido nestas variáveis). Se apenas "clear" for digitado, todas as variáveis serão eliminadas.

 $2^{\circ}$ ) x=-2:0.01:2, enter

3º) Observe que a precisão do gráfico é de 0.01

O que está sendo observado com os valores associados a variável x ? Porque existem tantos valores ?

*Espera-se que o aluno responda que estão sendo associados muitos valores a x, pois a variação de inserida foi de 0.01.*

Também é possível estabelecer a variação dos eixos com o comando "axis". Siga os procedimentos abaixo:

- 1º) clear, enter
- 2º) x=-10:0.05:10, enter
- 3º) y=x.^2-5\*x+6, enter
- $4^{\circ}$ ) plot  $(x,y)$ , enter

Observe que esse gráfico é uma parábola, no entanto, as grades não estão estabelecidas de forma que a visualização seja clara. Neste caso usamos o comando citado acima da seguinte forma:

 $axis$  ( $[x1, x2, y1, y2]$ ), onde x1 e x2 são as variações que se deseja visualizar no eixo horizontal e y1 e y2 no eixo vertical. Digite agora:  $\sqrt{axis(1,4,-)}$  $\overline{1,2}$ ]). Para inserir grades no gráfico digite  $\overline{q}$  regrid<sup>"</sup> ou no quando o gráfico estiver aberto pressionar a tecla "g" do teclado.

#### Exercício:

- 1) Plote o gráfico das seguintes funções:
- a) y=-x²+5x-6 no intervalo [-10,10] com a precisão de 0.01. Ajuste as os eixos com o comando axis
- b)  $y=x^3$  no intervalo  $[-2,2]$  com a precisão de 0.05. Ajuste as os eixos com o comando axis
- c)  $y=x^3-6x^2+3x+2$  [-2,6] com a precisão de 0.05. Ajuste as os eixos com o comando axis.

*Nesta parte os alunos explorarão os comandos aprendidos. Caráter de fixação.*

# **ATIVIDADE 3**

# **Função do 1º Grau e Movimento Retilíneo Uniforme**

**Duração:** 50 minutos.

**Objetivos:** Neste terceiro contato, pretende-se que ao final da exposição os alunos compreendam o que é uma função do 1º grau e suas características no que se refere ao coeficiente angular e linear. Além disso, quais são as influências que tais coeficientes causam quando se trata do movimento retilíneo uniformemente estudado na física.

**Conteúdos trabalhados:** função do 1º grau – Movimento Retilíneo Uniforme (MRU).

**Recursos utilizados:** software Octave.

**Metodologia:** Aula expositiva, contando com a participação dos discentes e a manipulação do *software* Octave como ferramenta facilitadora do processo de aprendizado.

#### **Procedimentos:**

Suponha a seguinte situação: um carro desloca-se a uma velocidade de v km/h em uma avenida movimentada de Curitiba, onde "v" é um valor numérico. Desta forma se a velocidade de móvel é de 50km/h temos que:

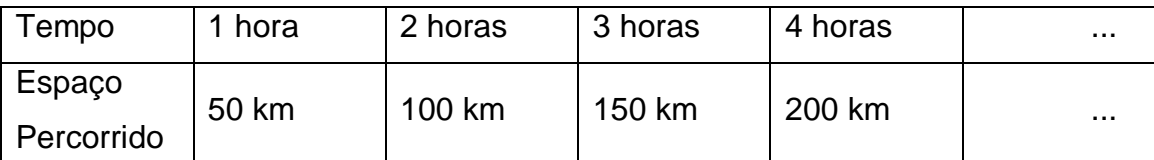

**Tabela 2 - Valores de tempo e espaço num Movimento Retilíneo Uniforme. Fonte: autoria própria**

<span id="page-22-0"></span>Então pode-se criar uma fórmula que relaciona a três grandezas: espaço percorrido, tempo e velocidade. Sendo e=espaço, v=velocidade e t=tempo, temos:

**e = v.t**

Se atribuirmos a velocidade 60km/h. Temos o seguinte:

**e(t) = 50.t**

Siga os seguintes passos para a criação do gráfico dessa função no Octave:

1º) Considerando que não há tempo negativo crie a variável "t" com o seguinte comando:  $t=0:10$ , enter. O que você nota ao realizar tal procedimento? O que aparece na tela?

*O que se espera é que o aluno note que o programa irá criar uma variável t com valores de 1 até 10. Com a variação padrão do software que é de uma em uma unidade.*

 $2^{\circ}$ ) Criar a variável e com o seguinte comando:  $|e1=50*$ t, enter. O que você nota ao realizar tal procedimento? O que aparece na tela?

*Espera-se que o aluno note que como a variável t está associada a variável e1 então o programa calculou as imagens associadas a variável t que estão de 1 até 10. O aluno dificilmente sugerirá os termos corretos (imagem, domínio, etc). Esse não é o objetivo. A importância nesse momento é que ele compreenda o que o programa está fazendo.* 

3º)  $plot(t, e1)$ , enter. O que esse gráfico representa?

*Espera-se que o aluno relate que esse gráfico representa o espaço percorrido pelo móvel em função do tempo.*

4º) Criar outra variável e2=100\*t, enter. Neste caso a velocidade atribuída é 100km/h. Dê o seguinte comando:  $|plot(t, e1, t, e2)|$ , enter. O que difere os dois gráficos? É possível relacionar a velocidade do móvel com relação a essa diferença?

*A ideia é que o aluno note que quanto mais lento está o móvel, mais inclinada estará a reta com relação ao eixo x. Isto é, o coeficiente "a" da função f(x)=ax+b está associado com a inclinação da reta (coeficiente angular).*

5<sup>o</sup>) Criar uma variável e3=200\*t, enter. Após, faca:  $[plot(t, e1, t, e2, t, e3)]$ , enter. Observe o que ocorre e descreva o que você observa com relação aos três gráficos.

*A inclinação da reta é cada vez maior.*

Para finalizar a aula, discuta a seguinte situação:

Suponha que dois carros que distam um do outro 20 m. O primeiro está a uma velocidade constante de 20 m/s e outro a uma velocidade constante de 15 m/s como mostra a ilustração abaixo:

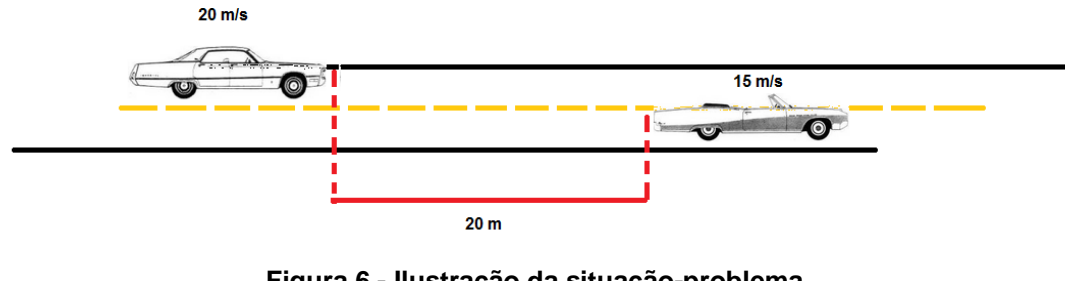

**Figura 6 - Ilustração da situação-problema. Fonte: autoria própria**

<span id="page-24-0"></span>Certamente o carro que está com uma velocidade maior, depois de um determinado tempo ultrapassará o carro com menor velocidade. Sejam as seguintes funções:

#### $\overline{\mathcal{L}}$ ┤  $\sqrt{ }$  $= 15. t +$ =  $(t) = 15. t + 20$  $(t) = 20.$ **2 1**  $s_2(t) = 15.1$  $s_1(t) = 20.1$

A primeira função  $(s_1)$  expressa o espaço percorrido pelo primeiro móvel em função do tempo. Analogamente, a segunda função  $(s_2)$  expressa o espaço percorrido pelo segundo móvel em função do tempo. O fato de estar somado 20 deve-se pelo fato do segundo móvel estar 20 m a frente do primeiro móvel.

Criar no Octave uma variável  $|t=0:5|$ , enter,  $|s1=20*t|$ , enter e s2=15\*t+20, enter. Após, plot(t,s1,t,s2), enter. Analisar os gráficos e propor aos alunos:

Quanto tempo primeiro móvel levará para alcançar o segundo? Quanto esse primeiro móvel irá se deslocar?

*A partir do gráfico espera-se que o aluno note que o ponto de intersecção entre as restas é aonde os móveis irão se encontrar.*

Com relação à inclinação das retas. Qual é mais inclinada? O que indica a inclinação de uma, ser maior (ou menor) do que a outra?

*Espera-se que o aluno consiga relacionar a inclinação da reta com a velocidade do móvel, ou seja, quanto maior a inclinação, mais rápido o móvel estará.*

Na visualização do gráfico é fácil responder tais questões. Mas qual o processo algébrico deve-se usar para responder tais questões. Suponha por exemplo que não tenha o recurso visual. Como você responderia a questão acima?

*Espera-se que o aluno compreender que no ponto de encontro entre as duas retas a posição dos móveis serão as mesmas. Então para achar o ponto, basta que o aluno iguale as duas funções. Caso o aluno não note tal situação. Pedir para que igualar as funções e achar t. Pedir para ele comparar o gráfico com o valor que ele achou.* 

**Função do 1º Grau ou Afim - Zero ou raiz de uma função afim -** zero ou raiz de uma função f(x) = a.x+b é o valor de "x" onde a função se anula. Para verificar geometricamente tal significado, faça o seguinte procedimento.

1º) Considerar agora  $t=0:10$ , enter e s=4\*t-8, enter. Após plot(t,s), enter. Responder agora o que se pede. Usar o comando "grid" para inserir a grade para facilitar a visualização por parte dos alunos

Para qual valor de "x" a função vale zero. Ou seja, se for considerado t o tempo de descolamento do móvel e s o espaço percorrido, onde o móvel passará pelo ponto de deslocamento igual a zero. Para facilitar a visualização pedir para o aluno posicionar o cursor no ponto (0,0) e pressionar a tecla R do teclado. Isso criará novos eixos.

*A ideia aqui é o observando o gráfico ache o t=2 que se refere ao zero dessa função.* 

Analisando os pontos de intersecção com os eixos ordenados no gráfico plotado, o que você observa?

*Espera-se que o aluno note que o zero da função é onde seu gráfico intercepta o eixo* 

Para todas as funções que foram construídas, qual a forma geométrica que representa uma função do primeiro grau?

*Ressaltar que a função do primeiro grau é uma reta.*

*x.*

# **ATIVIDADE 4**

# **Função do 2º Grau e Movimento Retilíneo Uniformemente Variado**

**Duração:** 50 minutos.

**Objetivos:** Neste quarto encontro, pretende-se que ao final da exposição os alunos compreendam o que é uma função do 2º grau e suas características no que se refere aos coeficientes. Além disso, quais são as influências que tais coeficientes causam quando se trata do movimento retilíneo uniformemente estudado na física.

**Conteúdos trabalhados:** função do 2º grau – Movimento Retilíneo Uniformemente Variado (MRUV).

**Recursos utilizados:** software Octave.

**Metodologia:** Aula expositiva, contando com a participação dos discentes e a manipulação do *software* Octave como ferramenta facilitadora do processo de aprendizado.

#### **Procedimentos:**

Suponha que um determinado veículo esteja a uma velocidade inicial de 50km/h e que a cada hora sua velocidade média aumenta 8km/h.

No Octave, crie as seguintes variáveis:

1<sup>o</sup>)  $t=0:10$ , enter e  $v=50+8*t$ , enter, onde "v" é a velocidade e, 50 representa a velocidade inicial e "t" o tempo. Preencha a tabela abaixo com os dados obtidos:

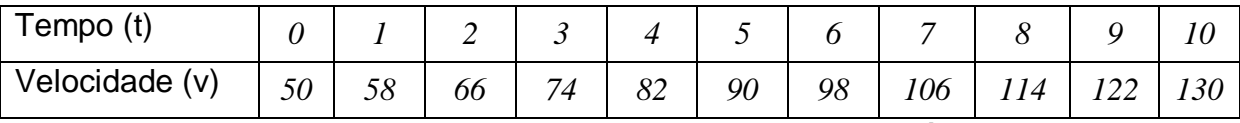

**Tabela 3 - Valores de tempo e velocidade num Movimento Retilíneo Uniforme. Fonte: autoria própria**

<span id="page-26-0"></span>Observe que neste caso, a velocidade do móvel não é constante e aumenta no decorrer do tempo. Dizemos que o Movimento nesse caso é acelerado.

A questão nesta situação é como descobrir o espaço percorrido se a velocidade não é constante no decorrer do tempo. Existe uma equação da física que modela tal situação:

$$
s = s_0 + v_0 \cdot t + \frac{a \cdot t^2}{2}
$$

Onde:

 $\overline{1}$  $\overline{\phantom{a}}$  $\downarrow$  $\mathbf{I}$  $\overline{\phantom{a}}$  $\vert s_{o} = \rho$ osição inicial ₹ *s posição final* =  $\overline{a}$  $=$ *t tempo a aceleração*  $v_0$  = velocidade inicial

Na nossa situação inicial vamos considerar a posição inicial 0 e então teremos:

$$
s = 50 \cdot t + \frac{8 \cdot t^2}{2} \Rightarrow s(t) = 50 \cdot t + 4t^2
$$

Que tipo de função é essa? Podemos afirmar que é uma função do 1º grau? *Espera-se que o aluno responde que é uma função do 2º grau, visto que o expoente maior de t é 2.*

Limpe todas as variáveis: clear, enter Crie uma variável t=0:20, enter e s=50\*t+4\*(t).^2, enter. Após, plot(t,s), enter. Use o comando grid para inserir as grades.

Preencha a tabela a seguir e compare a anterior.

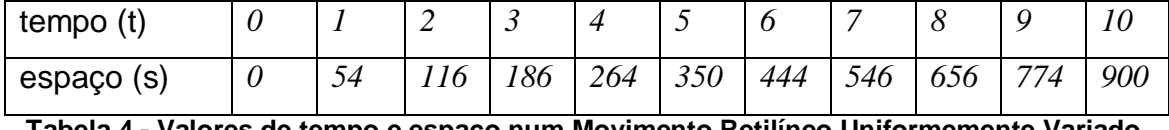

<span id="page-28-0"></span>**Tabela 4 - Valores de tempo e espaço num Movimento Retilíneo Uniformemente Variado. Fonte: autoria própria**

Comparando as duas tabelas preenchidas o que pode ser observado. Analise a variação da velocidade e a variação do espaço.

*O objetivo é que o aluno note que no espaço percorrido a variação do espaço com relação ao tempo não é constante. O contrário ocorre com a velocidade.*

# <span id="page-29-0"></span>**5 CONCLUSÃO**

Dentro dessa experiência didática foi verificado que o uso de um *software* e uma aula de Matemática em ambientes informatizados pode contribuir para o aprendizado dessa disciplina. Historicamente falando, o ensino da Matemática, em geral, foi trabalhado de maneira dogmática, ou seja, como uma verdade inquestionável onde o aluno é um mero ouvinte. Diferentemente desta metodologia antiquada, o aprendizado em uma sala de informática é uma maneira pela qual o aluno pode manipular, interagir, visualizar, verificar e construir situações que ajudam no processo das informações adquiridas para uma verdadeira aprendizagem significativa proposta por Ausubel.

A atividade proposta com o tema funções do primeiro e segundo graus e sua analogia com o MRU e MRUV respectivamente a partir de uma análise gráfica, fez com que os alunos conseguissem relacionar conteúdos que são lecionados isoladamente. Tais conteúdos estão diretamente ligados e, para uma compreensão de tais fenômenos físicos é fundamental entender a ligação entre os conteúdos ministrados na aula de Matemática. A dificuldade dos alunos em geral é justamente usar os conhecimentos vistos em uma disciplina na outra. Dentro do questionário 1 (apresentado na dissertação) realizado com os alunos antes da atividade final, foi verificado que eles conseguem identificar o que é uma função afim ou quadrática, entretanto não conseguem criar uma ponte entre os conteúdos das duas disciplinas referenciadas nessa pesquisa.

A proposta de tal atividade vem com o intuito de justamente criar essa ponte entre tais ciências, aliada a teoria de Ausubel dentro do que ele chama de diferenciação progressiva, onde um conceito é ensinado e a partir de tal conceito são derivados outros novos. No caso em questão, função seria o tema inicial e MRU e MRUV os derivados. Ou ainda o que ele define como sendo reconciliação integrativa onde conceitos são relacionados entre si, para a geração de outro conhecimento. Nesta pesquisa, função e o MRU são os temas relacionados e os coeficientes da função afim e sua influência no movimento são os conhecimentos gerados. Analogamente para as funções quadráticas e o MRUV.

Por fim, foi comprovado que é possível usar um *software* designado para se trabalhar com cálculo numérico no ensino básico como recurso didático para uma atividade diferente no ensino de funções e suas aplicações na Física. Dentro dos relatos e atividades realizadas pelos alunos pode-se observar:

- o êxito com relação ao uso de um *software* de análise numérica no ensino básico, visto que existem relatos dos alunos acerca da facilidade que o Octave trouxe para o aprendizado em Matemática;
- a relação entre funções afins e quadráticas com MRU e MRUV respectivamente, feitas espontaneamente pelos alunos;

# <span id="page-31-0"></span>**REFERÊNCIAS**

ALLEVATO, Norma S. G. **Associando o computador à resolução de problemas fechados: análise de uma experiência**. 2005. 378 f. Tese (Doutorado em Educação Matemática) – Universidade Estadual Paulista, Rio Claro, 2005.

BRASIL. Ministério da Educação. Secretaria de Educação Média e Tecnológica. **Parâmetros curriculares nacionais: ensino médio: ciências da natureza, matemática e suas tecnologias.** Disponível em: <http://portal.mec.gov.br/seb/arquivos/pdf/ciencian.pdf>

BRASIL. Ministério da Educação. Secretaria de Educação Média e Tecnológica. **Parâmetros curriculares nacionais: ensino médio: Bases Legais.** Disponível em: <http://portal.mec.gov.br/seb/arquivos/pdf/blegais.pdf>

GIL, Katia H. **Reflexões sobre as dificuldades dos alunos na aprendizagem de Álgebra.** 2008. 118 f. Dissertação (Mestrado em Educação em Ciências e Matemática) – Pontifícia Universidade Católica do Rio Grande do Sul, Porto Alegre, 2008.

GIRALDO, Victor; CARVALHO, Luiz M. Uma Breve Revisão Bibliográfica sobre o Uso de Tecnologia Computacional no Ensino de Matemática Avançada. In: **História e Tecnologia no Ensino da Matemática.** Rio de Janeiro: Editora Ciência Moderna, 2008, p. 153-206, v. 2.

GORDILHO, Mariano M.; RAMIREZ, Ricardo A.; ÁLVAREZ, Angel C.; GARCÍA, Eloy F. ¿Que és la ciência? In: GORDILHO, Mariano Martín et al. **Ciência, tecnologia y sociedad.** Madrid: Grupo Editorial Norte, 2001. 258 p.

GRÉGIO, Bernadete Maria A. A INFORMÁTICA NA EDUCAÇÃO: As representações sociais e o grande desafio do Professor frente ao Novo Paradigma Educacional. **Revista Digital da CVA**, Campo Grande, v. 2, n. 6, mar. 2004. Disponível em: <http://pead.ucpel.tche.br/revistas/index.php/colabora/article/viewFile/43/39>. Acesso em: 29 mar. 2011.

LEE, Hollylynne S.; HOLLEBRANDS, Karen F. Students' use of technological features while solving a mathematics problem. **Journal of Mathematical Behavior.**  Raleigh, n. 25, p. 252-266, Out. 2006.

NICKERSON, Raymond S.; ZODHIATES, Philip P. **Technology in education: looking toward 2020**. Hillsdale, NJ. Lawrence Erlbaum Associates, 1988.

PAIS, Luiz C. **Ensinar e aprender Matemática.** Belo Horizonte: Autêntica, 2006.

PAIS, Luiz C. Metodologias de Ensino da Matemática: Aspectos Históricos e Tendências Atuais. In: IX ENCONTRO NACIONAL DE EDUCAÇÃO MATEMÁTICA, 2007, Belo Horizonte. Disponível em: <http://www.sbem.com.br/files/ix\_enem/Comunicacao\_Cientifica/Trabalhos/CC05613

078220T.doc>. Acesso em: 29 mar. 2011.

PIAGET, J. **A epistemologia genética**. Trad. Nathanael C. Caixeira. Petrópolis: Vozes, 1971.

VARGAS, Dênis E. da C.; SILVA, Natalia M. P. In: SEMINÁRIO NACIONAL DE EDUCAÇÃO TENOLÓGICA, 2008, Belo Horizonte. Disponível em: <http://www.senept.cefetmg.br/galerias/Arquivos\_senept/anais/terca\_tema5/TerxaTe ma5Poster3.pdf>. Acesso em: jul. 2010